## **DAQ installation**

## **Registering a data acquisition card in matlab**

- 1. Open MATLAB with administrator rights Else you will get an error message like this: Unable to load adaptor: C:\Program Files (x86)\MATLAB\R2010bSP1\toolbox\daq\daq\private\mwnidaq.dll. Driver files or DLL for the specified adaptor could not be found or are not installed.
- 2. Register daq

daqregister('nidaq')

Replace 'nidaq' with the adaptor name.

daqhwinfo('nidaq')

will provide information about your registered adaptor

ans.AdaptorDllName

is the dll file name for your card

3. Adding addressable ports:

/MATLAB/toolbox/daq/daq/private/mwnidaq.ini

Replace 'mwnidaq.ini' with the dll name (ans.AdaptorDllName) Edit manually the part regarding the card specified as

From: <http://dag.dokuwiki.dpz.lokal/>- **DAG wiki**

Permanent link: **[http://dag.dokuwiki.dpz.lokal/doku.php?id=setups:setup\\_installation\\_guides:daq&rev=1449569097](http://dag.dokuwiki.dpz.lokal/doku.php?id=setups:setup_installation_guides:daq&rev=1449569097)**

Last update: **2022/12/29 07:15**

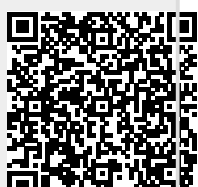